TT800V

# **ANDROID TABLET**

**User Manual** 

Please read this manual before operating your device and keep it for future reference.

#### **Before you begin using your new tablet**

Included in the box with your tablet are separate information leaflets. These leaflets provide you with important information regarding your new device. Please read all of the information provided. This information will help you to get the most out of your tablet, reduce the risk of injury, avoid damage to your device, and make you aware of legal regulations regarding the use of this device.

It's important to review the Product Safety and Warranty Information guide before you begin using your new tablet. Please follow all of the product safety and operating instructions and retain them for future reference. Observe all warnings to reduce the risk of injury, damage, and legal liabilities.

Please read and observe the following information for safe and proper use of your tablet and to prevent damage.

- Do not disassemble or open, crush, bend or deform, puncture or shred.
- Repairs under warranty, may include replacement parts or boards that are either new or reconditioned, provided that they have functionality equal to that of

the parts being replaced.

- Do not modify or re-manufacture, attempt to insert foreign objects into the battery, immerse or expose to water or other liquids, expose to fire, explosion, or other hazard.
- Only use the battery for the system for which it is specified.
- Only use the battery with a charging system that has been qualified with the system per CTIA Certification Requirements for Battery System Compliance to IEEE1725. Use of an unqualified battery or charger may present a risk of fire, explosion, leakage, or other hazard.
- Do not short circuit a battery or allow metallic conductive objects to contact the battery terminals.
- Replace the battery only with another battery that has been qualified with the system per this standard, IEEE-Std-1725. Use of an unqualified battery may present a risk of fire, explosion, leakage or other hazard. Only authorized service providers shall replace battery (If the battery is non-user replaceable).
- Battery usage by children should be supervised.
- Avoid dropping the tablet or battery. If the tablet or battery is dropped, especially on a hard surface, and the user suspects damage, take it to a service center for inspection.
- Improper battery use may result in a fire, explosion, or other hazard.
- For those host devices that utilize a USB port as a charging source, the host device's user manual shall include a statements that the device shall only be connected to products that bear the USB-IF logo or have completed the USB-IF compliance program.
- Always unplug the charger from the wall socket after the tablet is fully charged to save unnecessary power consumption of the charger.
- Do not place any heavy items on the power cord. Do not damage the power cord by bending, twisting, or heating and do not allow the power cord to be crimped because it may cause an electric shock or fire. Using a power cord with a loose plug may also cause an electric shock or fire.
- If you put your tablet in a bag or briefcase without covering the power port (Charger/USB port), metallic articles (such as a coin, paperclip, pen, etc.) that

come into contact with the power plug pin may short-circuit your tablet's battery terminals. This may damage the battery and could cause an explosion. Always cover the power port when not in use.

- Keep the tablet away from babies and small children. If children are allowed to use the tablet, their parents or legal guardians are responsible for supervising and teaching them how to use it safely according to the manual's safety precautions.
- If liquid from the battery in the tablet comes in contact with skin or clothing, wash the area with fresh water. The battery fluid may cause skin inflammation. If the tablet shows any indication of battery leakage, do not use it. Take it to the nearest service center or dealer for assistance. Be careful that children do not swallow any parts (such as earphone, connection parts of the device, etc.). This could cause asphyxiation or suffocation resulting in serious injury or death.
- Do not handle the tablet with wet hands while it is being charged. It may cause an electric shock or seriously damage your tablet.
- Do not use harsh chemicals (such as alcohol, benzene, thinners, etc.) or detergents to clean your tablet.

This could cause a fire.

# **Parts list**

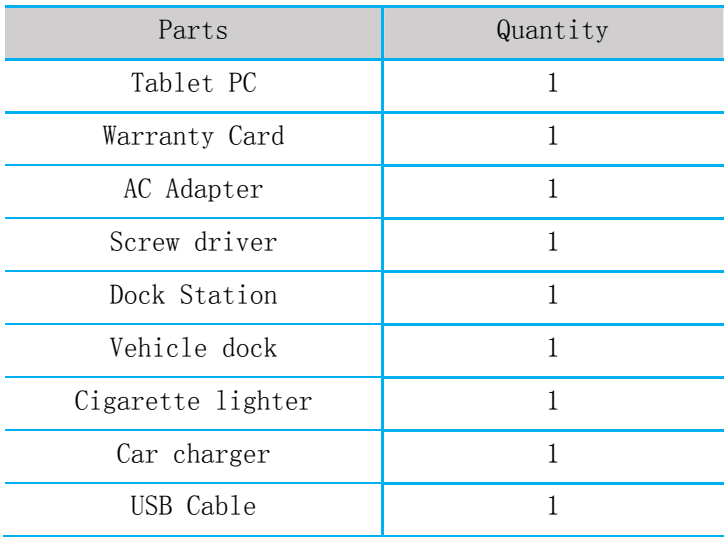

## **Tablet Overview**

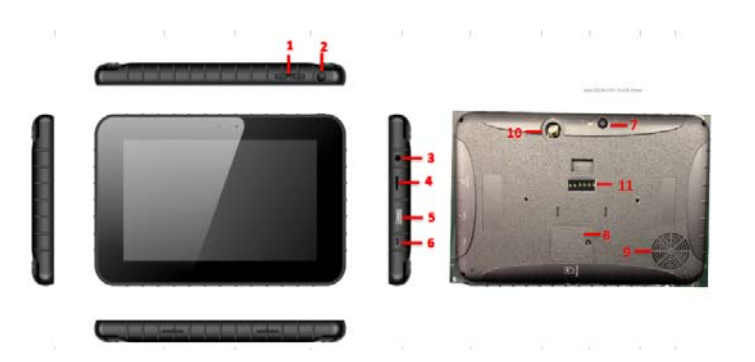

- 1. Volume Keys: Volume Keys + allow you to adjust the media volumes. Press it to decrease the volume. Volume Keys - allow you to adjust the media volumes. Press it to increase the volume.
- 2. Power/Lock Key: Press to lock/unlock the screen. Press and hold to turn the tablet on/off, restart it, and activate/ deactivate airplane mode.
- 3. Headset jack: Allow you to plug in an optional listening accessory, such as headphones to listen to music.
- 4. Micro SD card slot: Allow you to insert your micro SD card to store your personal data files (music, videos, photos, etc.).
- 5. USB 2.0 port: Allow you to connect the tablet and the USB cable for use with your compatible accessories.
- 6. Micro USB/Charging port: Allow you to connect the tablet and the USB cable for use with the charger adapter, your PC, or other compatible accessories.
- 7. Rear camera: Use to take photos and record videos. Keep it clean for optimal performance.
- 8. SIM slot: Unlock the cover, and insert the SIM card, then lock the cover.
- 9. Speakers: Use to listen to the audio from the selected function (e.g., music, videos, sound clips, etc.).
- 10. External antenna port: Allow you build a external antenna
- 11. Data connector: Allow you connect tablet and vehicle dock.

## **Charging your tablet**

A rechargeable battery is used to power your tablet. Charge the battery using the USB cable (power cord) and the charger (power outlet adapter) included with your tablet. Make sure to fully charge the battery before using your tablet for the first time.

WARNING! If the touchscreen won't function while the tablet's in the process of charging, this may be due to an unstable power supply. If this occurs, disconnect the USB cable from the tablet or unplug the charger from the power outlet.

Connect the USB cable to the travel adapter and insert the other end of the USB cable into the Micro USB/Charging port.

## **Turning Your Device On and Off**

#### Turning your device on

 Press and hold the Power/Lock Key more than 3 seconds.

Turning your device on

Press and hold the Power/Lock Key more than 1

seconds.

 $\bullet$  At the prompt, touch Power off  $\rightarrow$  OK.

Locking the device manually

**•** Press the Power/Lock Key

Unlocking the Device

- **•** Press the Power/Lock Key and the lock screen displays.
- Swipe across the screen

### **Memory Card**

Your device supports removable micro SD memory cards with maximum capacities of 64 GB (depending on the memory card manufacturer and type). Memory cards are used to store music, photos, videos, and other files.

#### Installing a Memory Card

 With the gold contacts facing down, carefully slide the memory card into the slot.

Removing a Memory Card

● From a Home screen, touch Apps → ● Settings

➔Storage.

- Under SD card, touch Unmount SD card.
- Open the Memory Card Slot cover and carefully pull the card out.

WARNING! To prevent damage to information stored on the memory card, unmount the card before removing it from the device.

## **Setting up your device**

When you first turn on your device, you are asked to set up a few things. To do that, the following screens display. Some screens can be skipped (touch Skip) or re-displayed (touch Back). Some screens display depending on the options you choose.

#### Select Language

- Touch the language field, scroll through the list, and touch the language you want your device to use, such as, English (United States).
- **•** Touch Start.

#### Wifi

Make sure the Wi-Fi OFF / ON icon is set to ON and choose one of the following options:

- Touch Add Wi-Fi network to enter a Network SSID that is not listed.
- Touch Scan to make sure you have an accurate list of Wi-Fi networks.
- Touch one of the Wi-Fi networks in the list, enter the password, and touch Connect. Touch and connect to another Wi-Fi network or touch Next to continue.

#### Set Date and Time

- Touch the time zone field (GMT+00:00) and select the correct time zone.
- Under Date, set the date (month, day, year), if necessary.
- Under Time, set the time (hour, minute, and AM or PM), if necessary.
- **•** Touch Next.

#### **Home Screen**

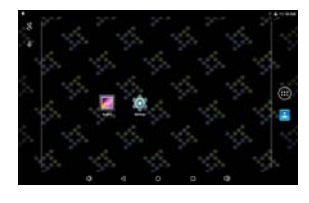

#### The Extended Home Screen

 Slide your finger horizontally on the screen to go to the left or right panel of the extended Home Screen.

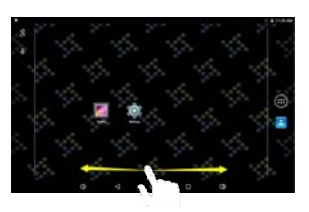

#### Customizing Home Screen Items

![](_page_12_Picture_5.jpeg)

To add a Home Screen item (shortcuts, widgets,

folders etc.), you can tap the pplication  $\bigcirc$  icon to display all applications and then hold your tap on an item until it is placed on home page.

![](_page_12_Picture_8.jpeg)

- To move a Home Screen item, hold your finger onto it until it is highlighted, then drag it to the desired location, and release it.
- To remove a Home Screen item, hold your finger onto it until it is highlighted, drag it to the recycle bin "Remove" and then release your finger.

![](_page_13_Picture_2.jpeg)

#### Changing the wallpaper

 Hold your tap on the Home screen until a menu appear. Tap on "Wallpaper" and then choose a picture .

![](_page_13_Figure_5.jpeg)

Tips on touching screen

**•** Click: Briefly click on an item can open an application or page.

 Drag: When watching a video or listening to music, you can tap on the progress bar to playback any designated section of the file. You can drag the cursor of the progress bar to any other elapsed time point of the file.

![](_page_14_Picture_86.jpeg)

Copy Delet Move Paste Rename Send Create<br>shotcut

- Slide finger: In different browsers (File, Music, Video, Photo, etc.), you can hold your finger on the screen and then drag up and down to scroll the file list up and down.
- Hold finger: In some browsers (File, Music, Video, Photo, Web etc.), you may hold your finger on an item to display options.

![](_page_14_Picture_4.jpeg)

 Pinch finger: You can zoom the page by pinching your finger.

## **Applications**

The following is an alphabetical list of the applications that come preloaded on your device.

Calculator: The calculator provides the basic arithmetic functions to solve simple arithmetic problems and advanced operators to solve more complex problems.

![](_page_15_Picture_3.jpeg)

 $\mathbf{x}$ 

Camera: Take photos or record videos. A shortcut to Camera displays on a Home screen by default.

![](_page_15_Picture_5.jpeg)

Downloads: Files, apps, and other items you download in Internet, Gmail, Email, or in other ways, are stored on your tablet's internal storage. Use the Downloads app to view, reopen, or delete what you have downloaded.

![](_page_15_Picture_7.jpeg)

Email: Send and receive email from your device. A shortcut to Email displays on a Home screen by default.

![](_page_15_Picture_9.jpeg)

Gallery: View and manage photos stored on your device.

![](_page_15_Picture_11.jpeg)

Gmail: Send and receive email with Gmail, Google's web-based email.

![](_page_16_Picture_0.jpeg)

Internet: Access the Internet. A shortcut to Internet displays on the main Home screen by default.

![](_page_16_Picture_2.jpeg)

Maps: Find locations and get directions with Google maps. A shortcut to Maps displays on the main Home screen by default.

![](_page_16_Picture_4.jpeg)

Music Player: Play music and other audio files that you copy from your computer.

Play Movies: Use the Play Movies app to view movies you rent from Google Play™ Movies or play any of your personal videos stored on your tablet.

![](_page_16_Picture_7.jpeg)

Play Store: Browse, download, and install Android applications. A shortcut to Play Store displays on the main Home screen by default.

![](_page_16_Picture_9.jpeg)

Search: Search the web by typing or speaking.

Settings: Configure your device to your preferences. A shortcut to Settings displays on a Home screen by default.

![](_page_16_Picture_12.jpeg)

World Clock: View the date and time in any time zone. And schedule alarms to remind you of appointments or events, or as a wake-up.

## **Features**

![](_page_17_Picture_49.jpeg)

# **Troubleshooting**

This chapter lists some problems you might encounter when using your tablet. Some problems require you to call your service provider, but most are easy to fix yourself.

![](_page_18_Picture_84.jpeg)

![](_page_19_Picture_113.jpeg)

Method for quick setup:

Click the "Setup" button in "Charm" setup, and select "Change computer setup". Select "User" on the left and click "Create local account" in "Your account" on the right side. After inputting the password of Complete Windows Live Id Account, input user name, password, confirm password and password prompt.

Information about the meaning of Logo WEEE (Waste Electrical and Electronic Equipment):

# Ā

 The WEEE logo on the product or on its box indicates that this product must not be disposed of or dumped with your other household waste. You are liable to dispose of all your electronic or electrical waste equipment by relocating over to the specified collection point for recycling of such hazardous waste. Isolated collection and proper recovery of your electronic and electrical waste equipment at the time of disposal will allow us to help conserving natural resources. Moreover, proper recycling of the electronic and electrical waste equipment will ensure safety of human health and environment.

Dispose of electronic waste, such as batteries according to the instructions.

Caution: risk of explosion if battery is replaced by an incorrect type.

For plug able equipment, the socket-outlet shall be installed near the equipment and shall be easily accessible.

#### **FCC RF Exposure Information and Statement**

The SAR limit of USA (FCC) is 1.6 W/kg averaged over one gram of tissue. Device types Tablets / (FCC ID: 2AGCD-JACS8OOV) has also been tested against this SAR limit. SAR information on this and other pad can be viewed on ‐ line at http://www.fcc.gov/oet/ea/fccid/. Please use the device FCC ID number for search. This device was tested for typical body-worn operations with kept 0mm from the body. To maintain compliance with FCC RF exposure requirements, use accessories that maintain a 0mm separation distance between the user's body and the device. The use of belt clips, holsters and similar accessories should not contain metallic components in its assembly. The use of accessories that do not satisfy these requirements may not comply with FCC RF exposure requirements, and should be avoided.

#### **FCC Warning**

This device complies with Part 15 of the FCC Rules. Operation is subject to the following two conditions: (1) This device may not cause harmful interference, and (2) this device must accept any interference received, including interference that may cause undesired operation.

NOTE 1: This equipment has been tested and found to comply with the limits for a Class B digital device, pursuant to part 15 of the FCC Rules. These limits are designed to provide reasonable protection against harmful interference in a residential installation. This equipment generates, uses and can radiate radio frequency energy and, if not installed and used in accordance with the instructions, may cause harmful interference to radio communications. However, there is no guarantee that interference will not occur in a particular installation. If this equipment does cause harmful interference to radio or television reception, which can be determined by turning the equipment off and on, the user is encouraged to try to correct the interference by one or more of the following measures:

- Reorient or relocate the receiving antenna.

- Increase the separation between the equipment and receiver.

-Connect the equipment into an outlet on a circuit different from that to which the receiver is connected. -Consult the dealer or an experienced radio/TV technician

for help.

NOTE 2: Any changes or modifications to this unit not expressly approved by the party responsible for

compliance could void the user's authority to operate the equipment.